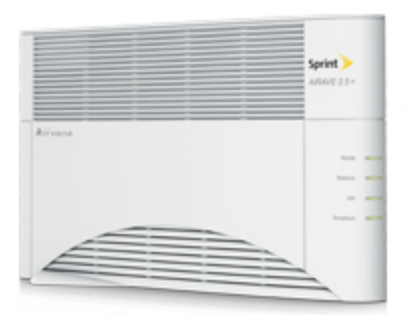

## Sprint Printable User Guide

A downloadable, printable guide to your device's features.

### AIRAVE 2.5 and 2.5+

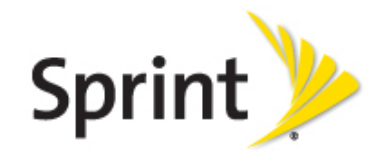

Available applicationsand servicesare subject to change at any time.

# *Table of Contents*

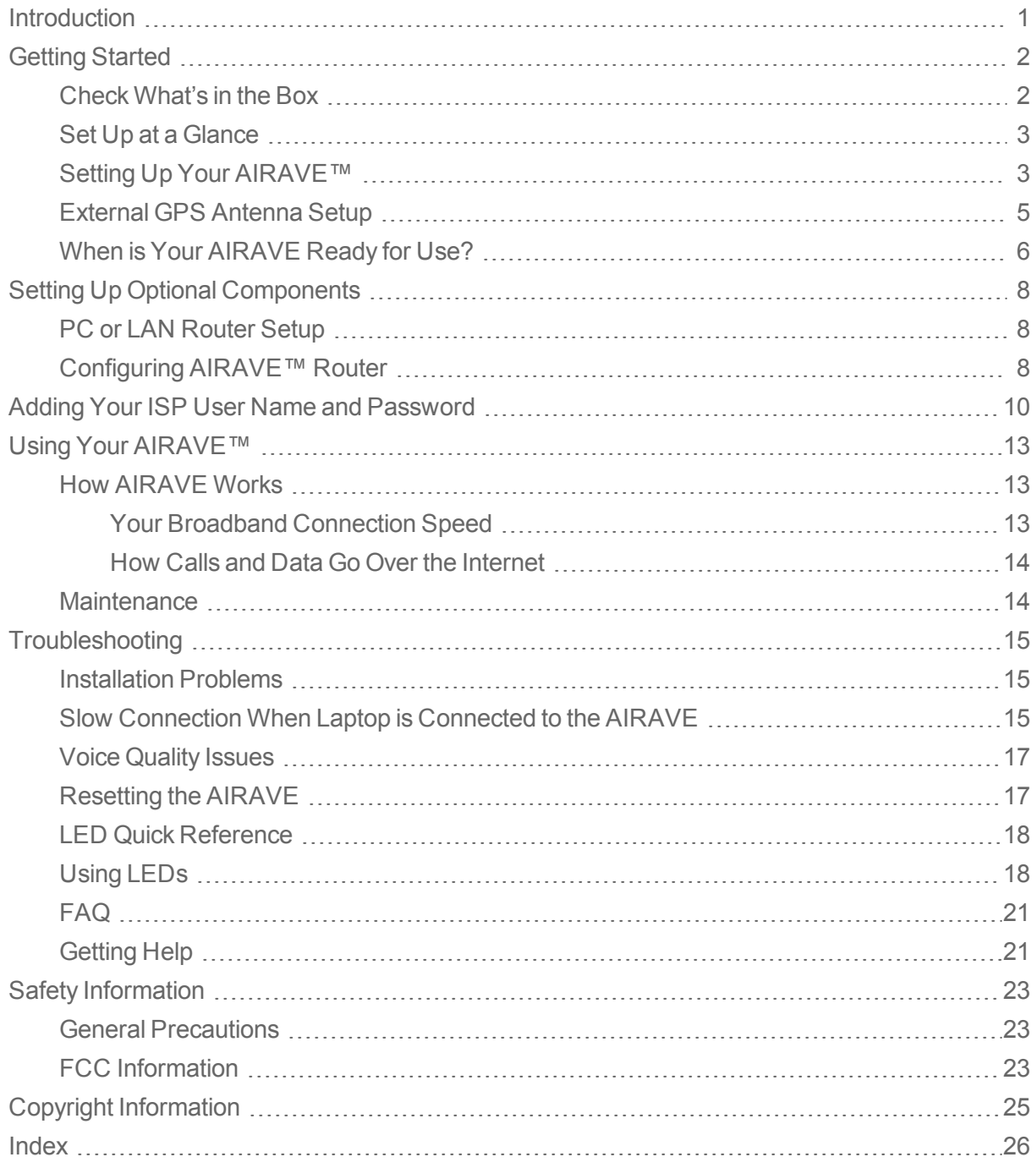

## <span id="page-2-0"></span>*Introduction*

This User Guide introduces you to the SPRINT<sup>®</sup> AIRAVE<sup>™</sup> service and all its features. It's divided into six primary sections:

- **n** Getting [Started](#page-3-0)
- Setting Up Optional [Components](#page-9-0)
- Adding Your ISP User Name and [Password](#page-11-0)
- **Julie Vour [AIRAVE](#page-14-0)**
- **n** [Troubleshooting](#page-16-0)
- **s** Safety [Information](#page-24-0)

Throughout this guide, you'll find tips and techniques that help you make the most of your new device and service. The Table of Contents and Index also help you quickly locate specific information. It is important that you read each section and note any special requirements. However, if you'd like to get right to a specific feature, simply locate that section in the Table of Contents and go directly to that page. Follow the instructions in that section, and you'll be ready to use your AIRAVE in no time.

**WARNING:** Please read the Safety [Information](#page-24-0) to learn about how to safely use your device. Failure to read and follow the safety information in this user guide may result in serious bodily injury, death, or property damage.

**IMPORTANT:** Sprint's policies often do not apply to third-party applications. Third-party applications may access your personal information or require Sprint to disclose your customer information to the third-party application provider. To find out how a third-party application will collect, access, use, or disclose your personal information, check the application provider's policies, which can usually be found on their website. If you aren't comfortable with the third-party application's policies, don't use the application.

## <span id="page-3-0"></span>*Getting Started*

<span id="page-3-1"></span>The following topics provide all the information you need to get started with your AIRAVE 2.5 or  $2.5+$ .

## *Check What's in the Box*

Ensure that the following items are in the box.

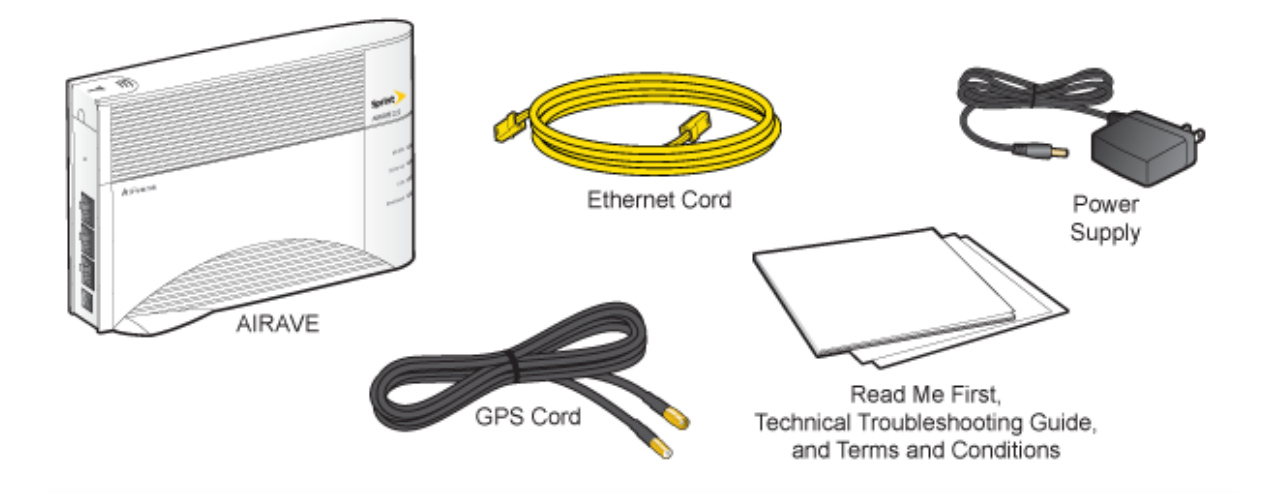

**Tip:** See the Read Me First for detailed illustrations on setting up your AIRAVE.

### <span id="page-4-0"></span>*Set Up at a Glance*

The following diagram illustrates the basic setup for your AIRAVE 2.5 or 2.5+.

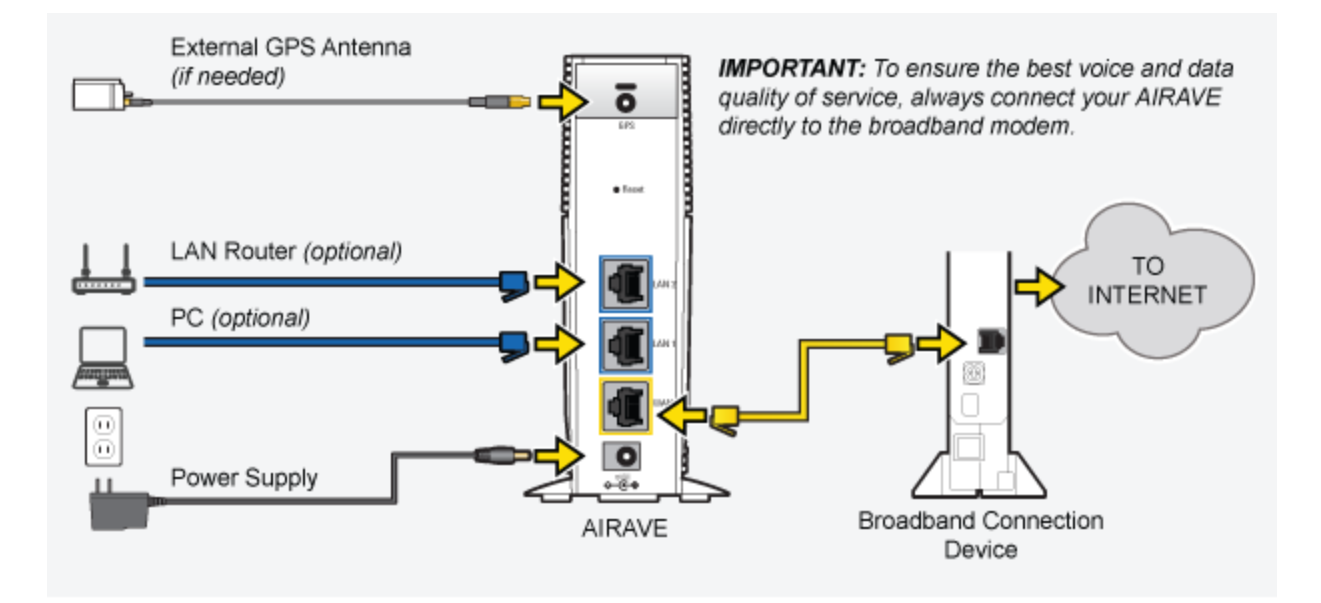

### <span id="page-4-1"></span>*Setting Up Your AIRAVE™*

Follow the instructions below to set up your AIRAVE device.

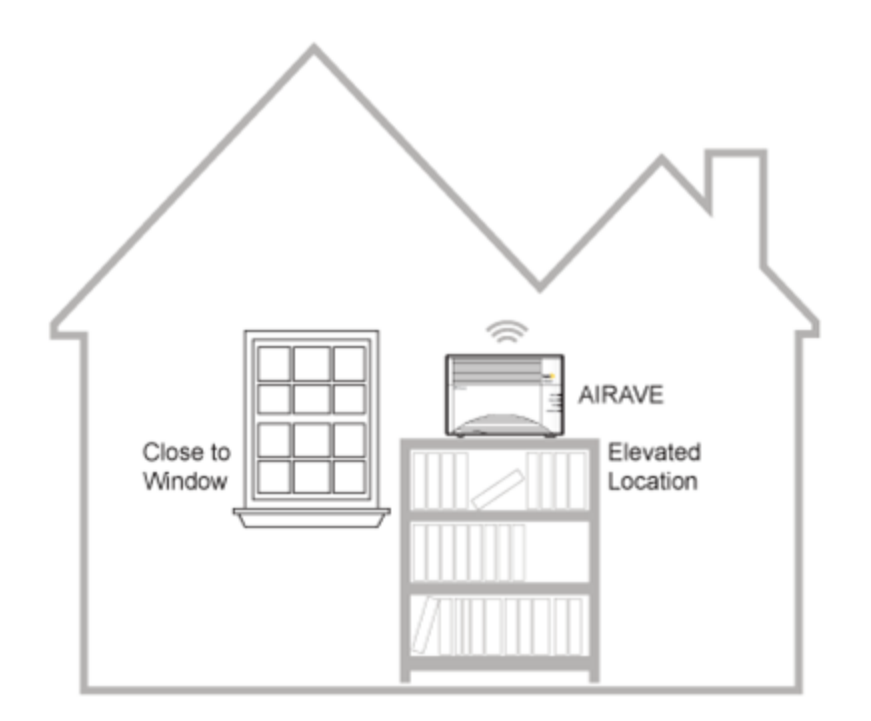

1. Disconnect the power from all devices on your network.

#### **Note:** This includes your cable or DSL modem and router.

2. Place your AIRAVE close to a window and in a central location. For best results, place the AIRAVE in an elevated location, such as the top of a bookshelf or tall cabinet.

**Note:** In large homes, the external GPS antenna can be used to allow the AIRAVE to be placed in a more central location. This allows the AIRAVE to provide even coverage throughout the home.

<span id="page-5-2"></span><span id="page-5-1"></span>3. Connect one end of the yellow Ethernet cable to an available LAN port on your broadband modem.

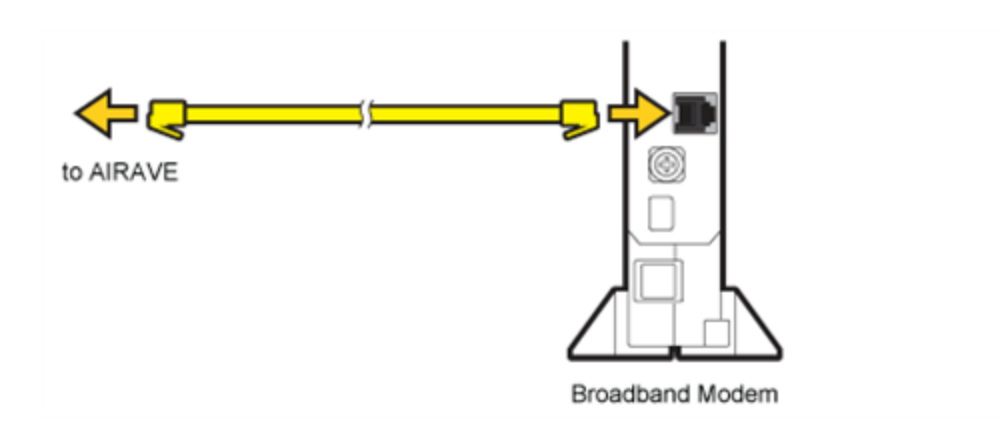

<span id="page-5-0"></span>4. Connect the other end of the Ethernet cable to your AIRAVE's yellow WAN port.

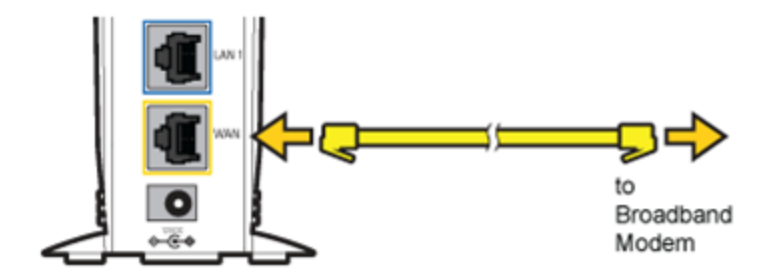

5. Turn on your cable or DSL modem.

<span id="page-5-3"></span>**Important!** Wait a couple of minutes for the cable or DSL modem to fully initialize before continuing.

6. Plug the power supply connector into the black power port on your AIRAVE.

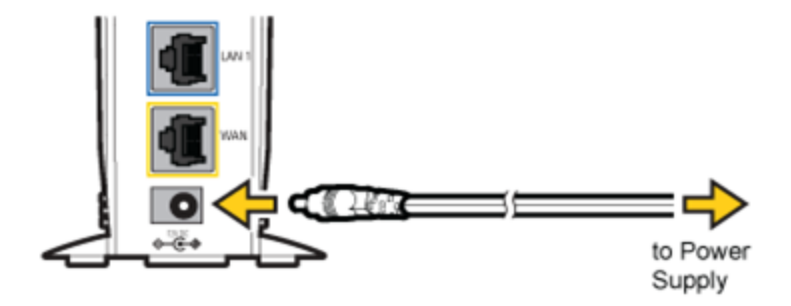

7. Plug the other end into an available electrical outlet. Sprint recommends a surge protector power strip.

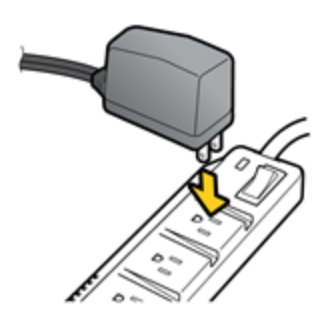

### <span id="page-6-0"></span>*External GPS Antenna Setup*

Use the external GPS antenna if your AIRAVE's internal antenna does not gain a signal for GPS lock (indicated by a solid red GPS LED for more than 40 minutes, solid green indicates GPS lock). Connect the external GPS antenna to your device's GPS connection port.

#### **Note:** After initial installation GPS may take 30-40 minutes to get a GPS fix.

- 1. Remove the GPS antenna module from the back of the AIRAVE. Connect the GPS cord to the antenna module and the AIRAVE. (See inset in drawing.)
- 2. Remove the red paper backing from the tape on the GPS antenna.

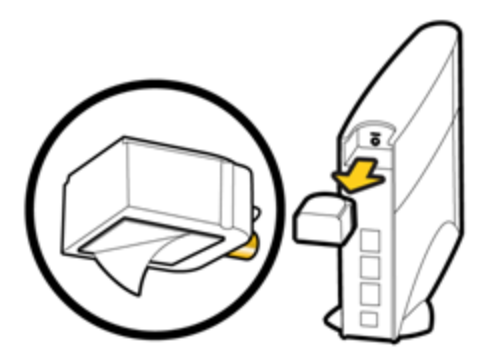

<span id="page-7-1"></span>3. Place the external GPS antenna horizontally on a clean, flat surface, preferably on a window sill or as close to a window as possible and above the window sill. The antenna works best in an open area where it can easily pick up signals.

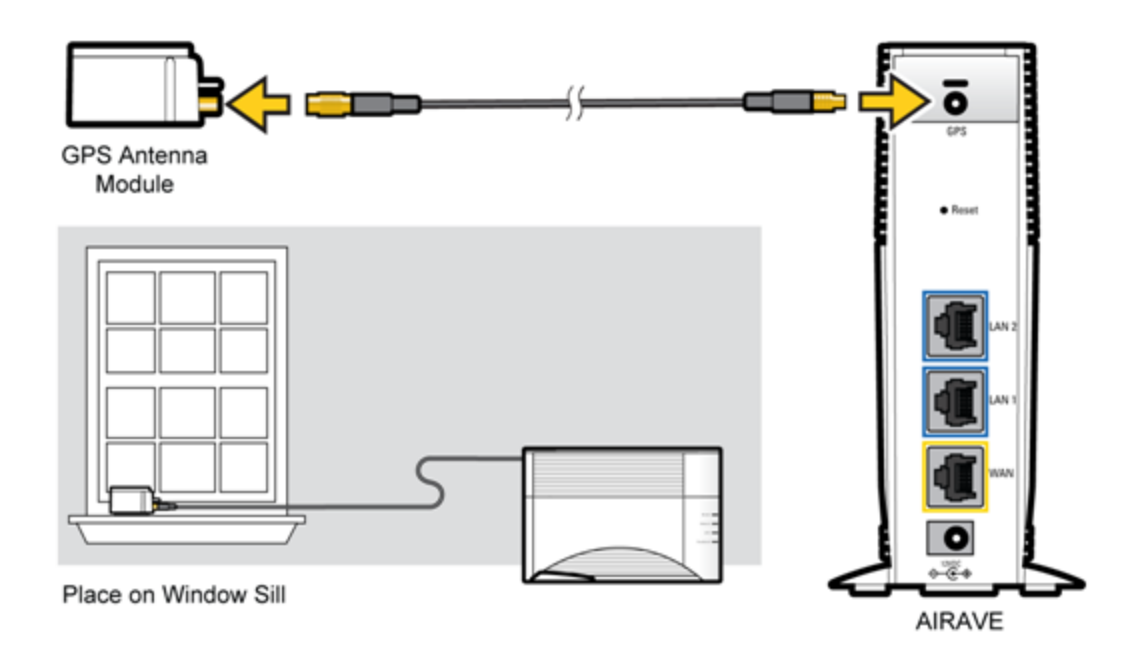

<span id="page-7-0"></span>**Note:** Be sure to place the GPS antenna module tape-side down on a window sill.

### *When is Your AIRAVE Ready for Use?*

After installing and turning on your AIRAVE for the first time, it goes through an automated setup sequence. See the table below.

During this time, the device's green LEDs will be solid for a few seconds, and then all LEDs, except the Broadband LED, will turn off until the software loads. This process may take up to 2 hours.

<span id="page-7-2"></span>When the Broadband, GPS, Network, and Mobile LEDs are solid green, your AIRAVE is ready for use.

**Note:** For a summary of LED status indicators, see LED Quick [Reference](#page-19-0). For complete descriptions of LED states, see [Using](#page-19-1) LEDs.

**Tip:** You will hear three short beeps when placing or answering calls on your wireless phone if you are within range of the AIRAVE.

The following table shows the LED startup sequence.

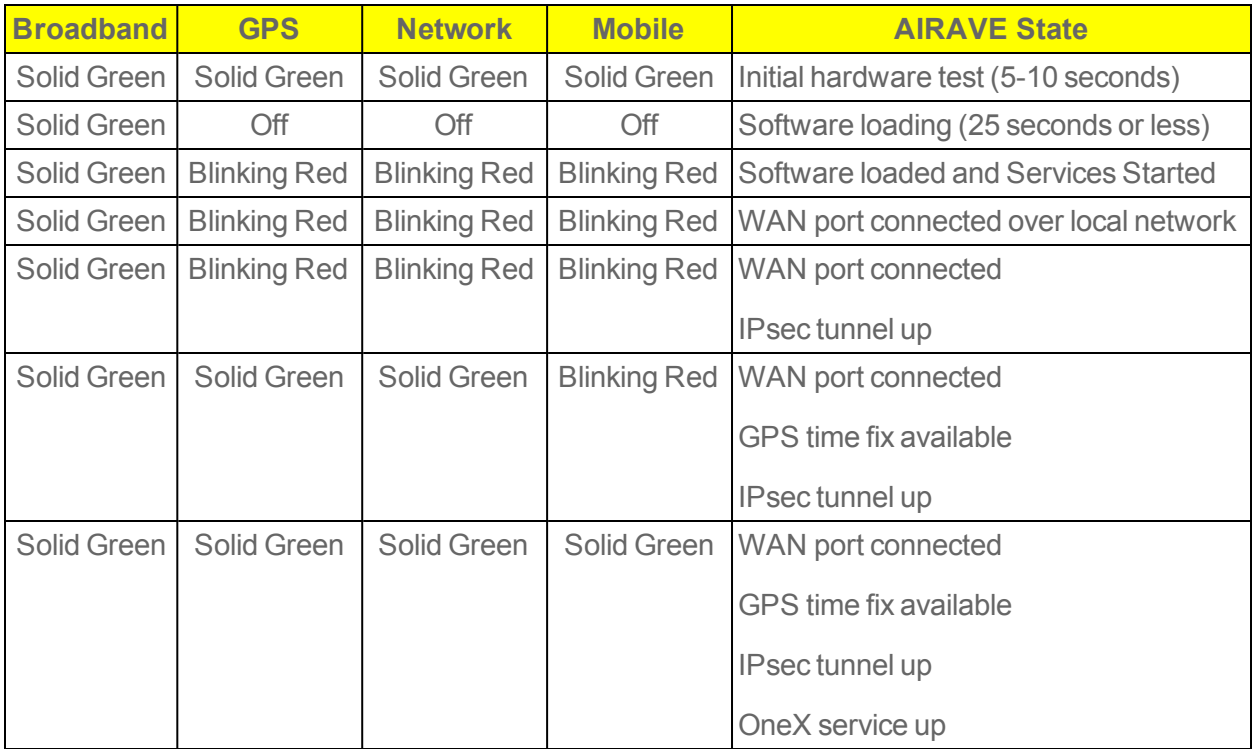

## <span id="page-9-0"></span>*Setting Up Optional Components*

<span id="page-9-1"></span>Optional components such as a PC or LAN router may be used with your AIRAVE device.

### *PC or LAN Router Setup*

<span id="page-9-3"></span>Connect any devices that you have, such as a PC or a LAN router, to the AIRAVE's blue LAN ports.

**Tip:** To ensure the best voice and data quality of service, always connect the LAN router to your AIRAVE. Do not connect it to the broadband connection device.

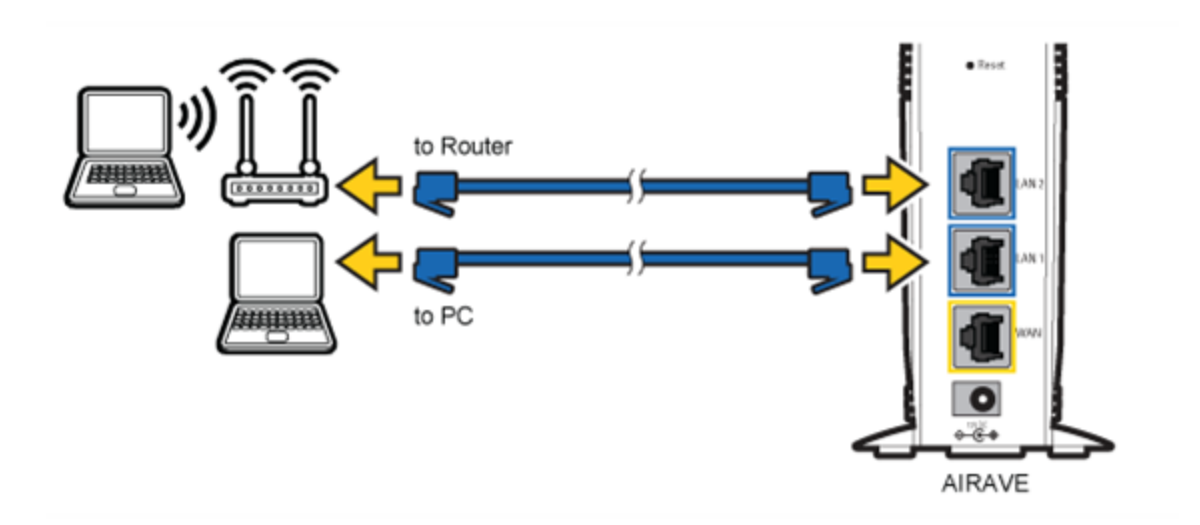

### <span id="page-9-2"></span>*Configuring AIRAVE™ Router*

Your AIRAVE contains a built-in router. Usually, you can plug your AIRAVE into your broadband connection device, such as a cable modem, DSL modem or FiOS (a high-speed, fiber optic broadband Internet service), without performing any additional steps. However, you may need to configure the built-in router to work with your ISP modem or connection device.

The following table lists typical ISP setups and actions to take so that the built-in router works with your existing ISP setup.

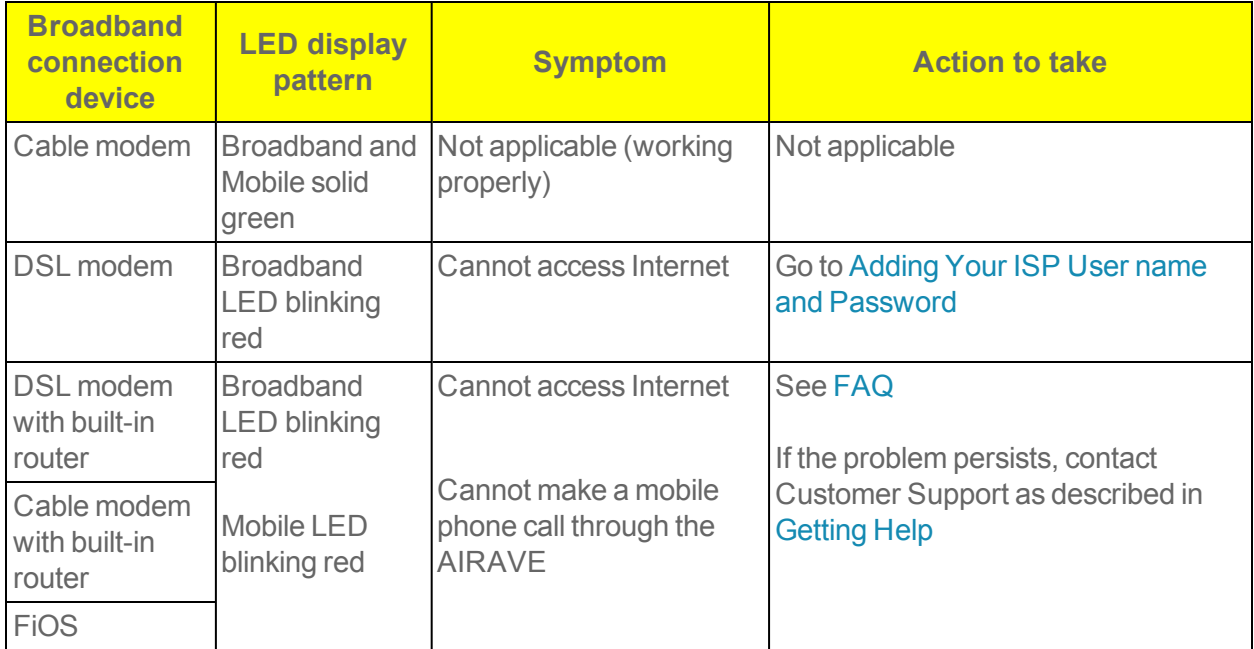

# <span id="page-11-0"></span>*Adding Your ISP User Name and Password*

If you are using a DSL modem and your device cannot connect to the Internet, you may need to enter your Internet service provider (ISP) account user name and password so that the AIRAVE can connect to the Internet.

**Tip:** Before you begin, obtain your ISP user name and password. Contact your ISP if you do not have this information.

- 1. Ensure that your PC is networked with the AIRAVE.
- 2. Enter the following IP address in your Web browser:

#### **192.168.17.1**

The login dialog box appears.

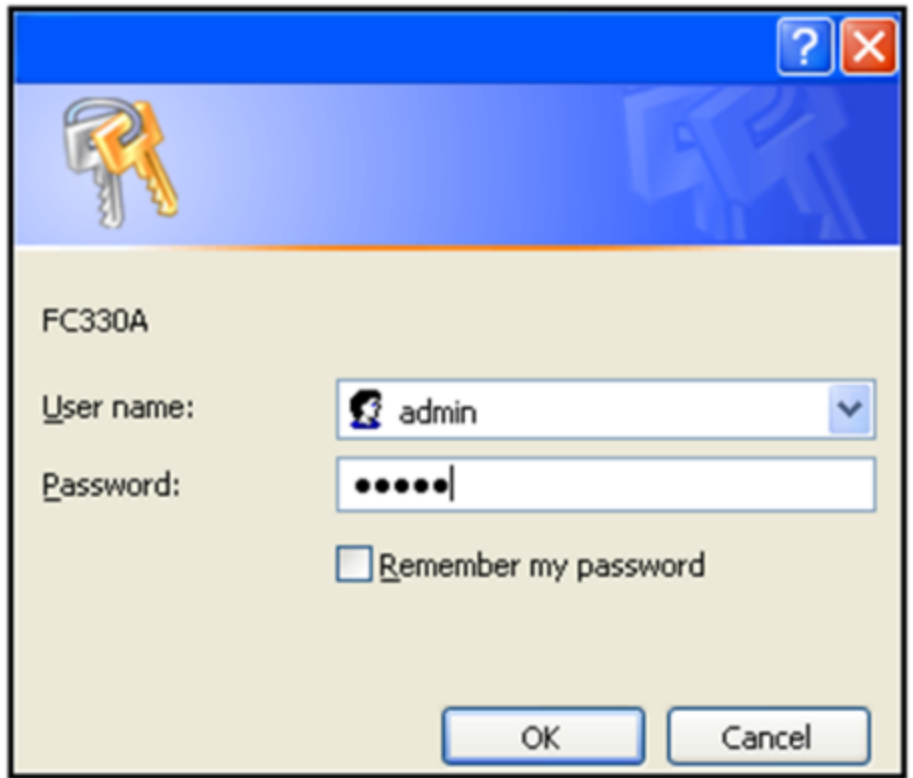

3. Enter "admin" in both the User name and Password boxes and click OK.

4. Click the **Setup** tab on the Router status page menu bar. Click **WAN Settings**.

```
| Setup | Telephony | Content Filtering | Maintenance | Advanced |
WAN Settings
```
5. Ensure that **Yes (PPPoE)** is selected.

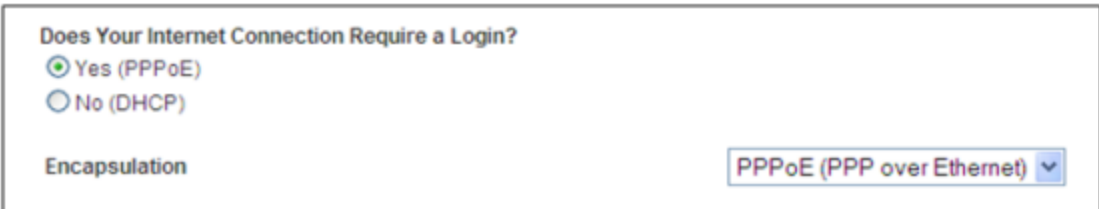

6. Enter your ISP user name in the Login box (overwrite "Guest") and your password in the Password box. Click **OK**.

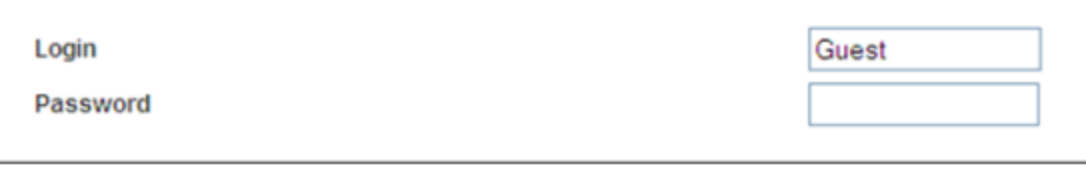

7. Accept the defaults in other fields on the screen and click **Apply**.

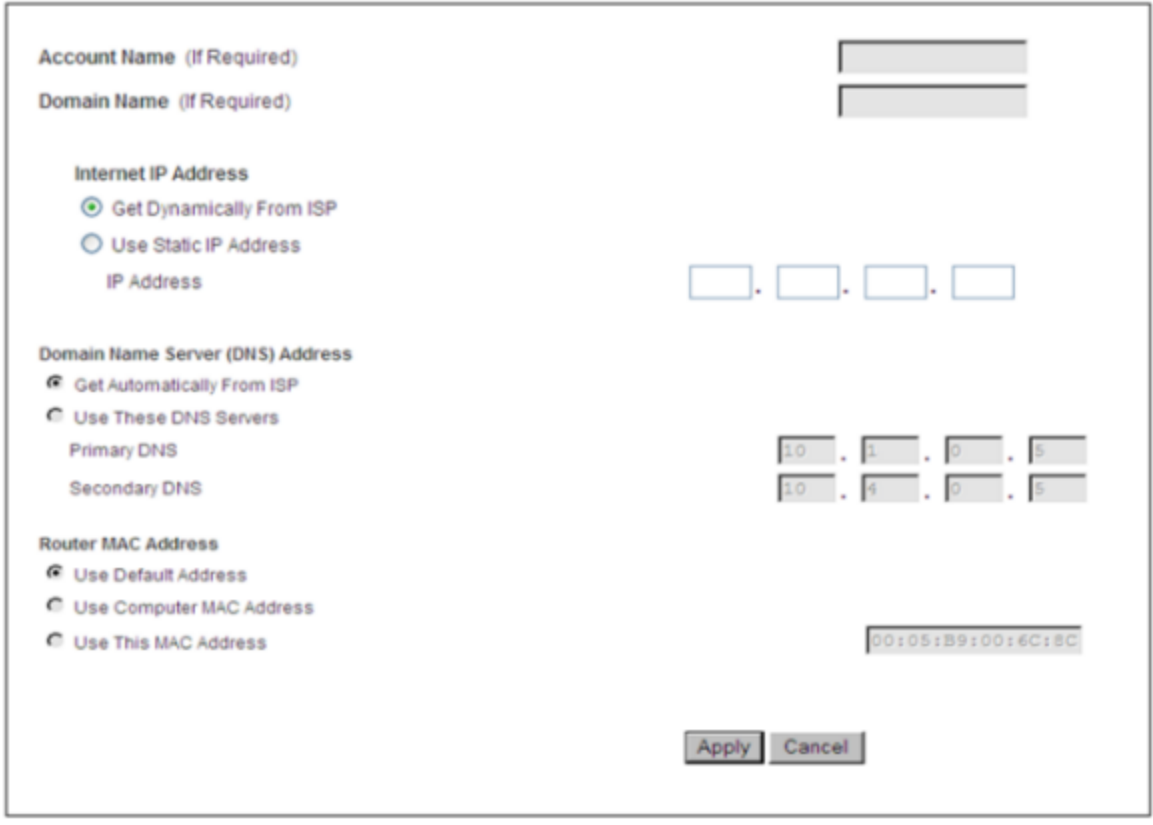

<span id="page-13-0"></span>When the Broadband LED is solid green your Internet connection is available. If setting up PPPoE takes more than 15 minutes at startup, the Broadband LED will turn solid red. Once the PPPoE connection is set up, the LED turns solid green. If the LED remains solid red, contact your ISP.

# <span id="page-14-0"></span>*Using Your AIRAVE™*

<span id="page-14-1"></span>The following topics cover the operation and features of your AIRAVE device.

### *How AIRAVE Works*

<span id="page-14-3"></span>The AIRAVE™ is a **femtocell**, a personal base station with a radio unit that is similar to a cell tower radio. The base station uses a low-power antenna to transmit voice and data cellular signals in your home or small office.

Base stations give you better cellular coverage, which means a stronger signal and improved voice quality. A strong signal can extend battery life. Also, data applications on smartphones, such as mobile email devices, work faster.

The AIRAVE connects to Sprint's network through your broadband Internet connection. Outgoing calls go from the AIRAVE over a secure connection to Sprint's network; incoming calls reverse this route.

#### More Information

<span id="page-14-2"></span>See the following topics for information on AIRAVE and your broadband connection speed, and a diagram of how AIRAVE connections work.

### *Your Broadband Connection Speed*

The AIRAVE's actual transmission speed is only as fast as your maximum broadband connection speed. Internet congestion, the number of users on your provider's network, and other factors can decrease your actual broadband connection speed. Individual bandwidth needs vary per customer. Sprint recommends a minimum of 300 kbps (both upstream and downstream) for voice services and 3 Mbps downstream and 1.8 Mbps upstream for data services.

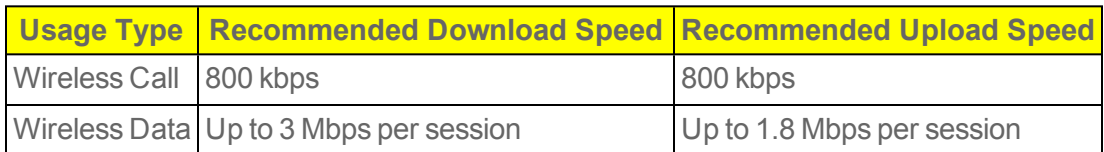

The following table shows recommended bandwidth by usage type:

### <span id="page-15-0"></span>*How Calls and Data Go Over the Internet*

The following diagram illustrates how your AIRAVE connects to the Internet.

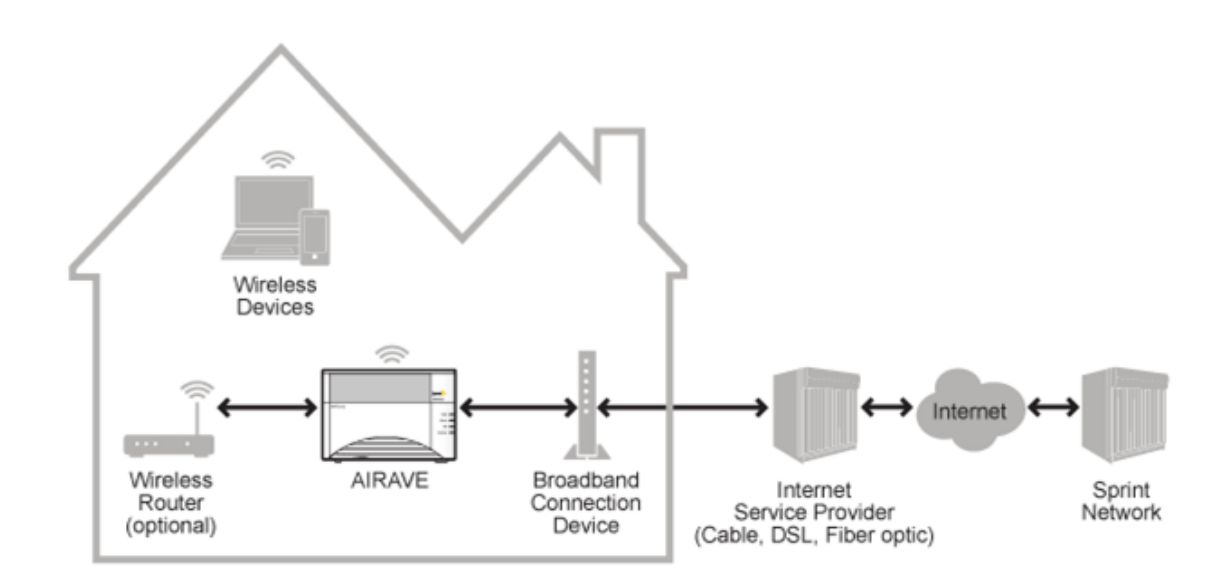

### <span id="page-15-1"></span>*Maintenance*

With normal use, your AIRAVE is maintenance-free. Follow the recommendations below to ensure that it runs optimally.

#### <span id="page-15-3"></span>**Ventilation**

Your AIRAVE has ventilation slots that work best if you don't block the flow of air to them. Keep your device at least 2 inches (5 cm) from walls and other surfaces to ensure proper air flow.

#### <span id="page-15-2"></span>Cleaning

Dust your AIRAVE occasionally to keep air vents clear of debris. Do not use liquid cleaners.

## <span id="page-16-0"></span>*Troubleshooting*

<span id="page-16-1"></span>The following topics outline troubleshooting procedures for your AIRAVE device.

### *Installation Problems*

If your Broadband turns solid red after 15 minutes, reversing the order of turning on the AIRAVE and your cable or DSL modem can often resolve this problem. To reverse the order, follow these procedures:

- 1. Unplug all cables and power cords from all devices. You can unplug devices in any order.
- 2. Connect all Ethernet and GPS cables as described in Setting Up Your [AIRAVE™](#page-4-1).

#### **Important!** Do not connect any power cords at this point in the procedure.

- 3. Plug the AIRAVE into an electrical outlet.
- 4. Wait 4 minutes.
- 5. Plug your cable or DSL modem into an electrical outlet.

**Tip:** You may want to consult your cable or DSL modem documentation for any special procedures for connecting a device directly to your cable or DSL modem.

<span id="page-16-2"></span>If the Broadband LED turns solid red after 15 minutes, call Customer Support as described in [Getting](#page-22-1) Help.

### *Slow Connection When Laptop is Connected to the AIRAVE*

If you are experiencing slow Internet speeds when your laptop is connected to the LAN port of your AIRAVE, you may need to change the bandwidth speed on your AIRAVE.

- 1. Connect your laptop to the LAN port of your AIRAVE and disable Wi-Fi.
- 2. In a Web browser on your laptop, go to a Web site to test the uplink speed.

#### **Note:** Contact Customer Care for the URL to a recommended Web site. See [Getting](#page-22-1) Help for Customer Care contact information..

- 3. Run a speed test on your uplink speed. Note the maximum speed value.
- 4. In a Web browser, enter the following IP address:

HTTP://192.168.17.1

5. Enter the User name and Password.

User name: admin Password: admin

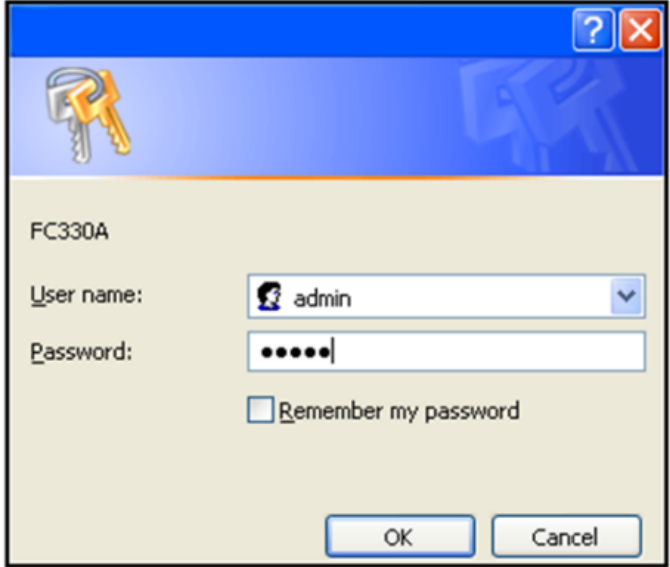

- 6. In the Advanced tab, click QoS Setup.
- 7. Change the Uplink bandwidth: Maximum to the value recorded from the uplink test and click Apply.

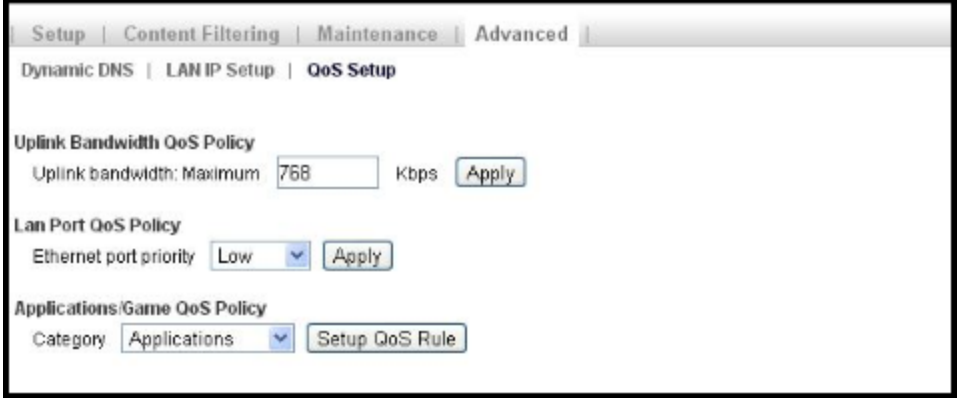

- 8. If the problem persists, check the QoS setting in your home router. Ensure that the AIRAVE has the highest priority. See the home router's user manual for instructions.
- 9. If the problem persists, contact your Internet Service Provider.

### <span id="page-18-0"></span>*Voice Quality Issues*

First, make sure your AIRAVE is close to a window in a central location. If it is not close to a window, try moving it. After moving the AIRAVE, if you are still experiencing choppy or jittery voice calls, Contact Customer Care. See [Getting](#page-22-1) Help for Customer Care contact information.

## <span id="page-18-1"></span>*Resetting the AIRAVE*

If your AIRAVE was operating properly for an extended period and the Mobile LED suddenly starts blinking red, the AIRAVE may have a problem requiring a reset. To reset the AIRAVE, push the Reset button for at least 10 seconds (as shown in the drawing below).

After resetting, your AIRAVE goes through an automated setup sequence. During this time, the device's green LEDs will be solid for a few seconds, and then all LEDs will turn off until the software loads. The reset process may take 30-45 minutes.

After resetting the AIRAVE, if the failure persists, contact Customer Care. See [Getting](#page-22-1) Help.

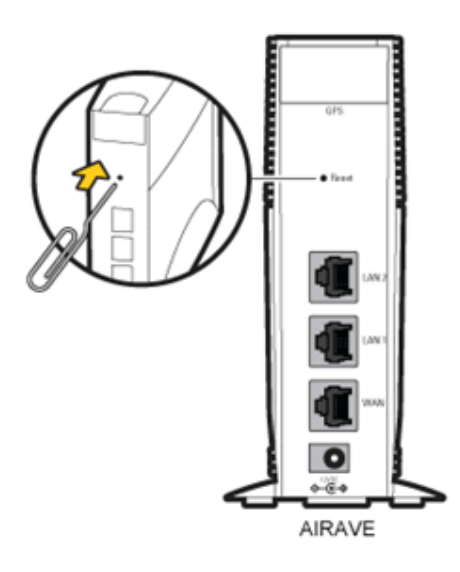

### <span id="page-19-0"></span>*LED Quick Reference*

The following diagram shows the system status indicated by the device's LEDs.

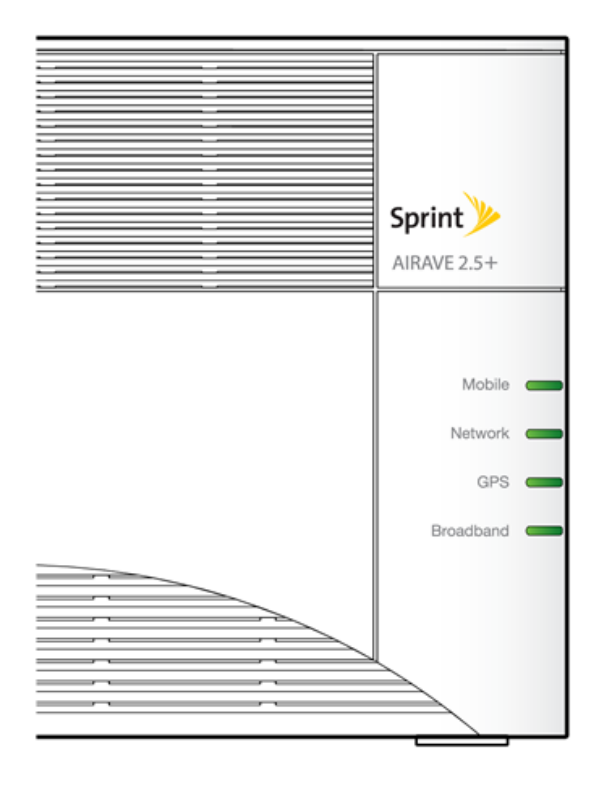

#### **Mobile**

- Solid green: Ready
- Solid red: Hardware problem
- Blinking red: Service error
- Off: No service, service disabled, no power, or **LED** malfunction

#### **Network**

- Solid green: Ready
- Solid red: AIRAVE is not connected router/modem for more than 15 minutes
- Blinking red to solid red: Service error
- Off: No power or LED malfunction

#### **GPS**

- Solid green: Ready  $\bullet$
- Blinking red: Acquiring a lock
- Solid red: GPS lock not available
- Off: No power or LED malfunction

#### **Broadband**

- Solid green: Connected to the Internet
- Solid red: AIRAVE is not connected to router/modem for more than 15 minutes
- Blinking red: Service error
- Off: No power or LED malfunction

<span id="page-19-1"></span>**Note:** For complete descriptions of LED states, see [Using](#page-19-1) LEDs.

### *Using LEDs*

Use the LEDs to troubleshoot your device.

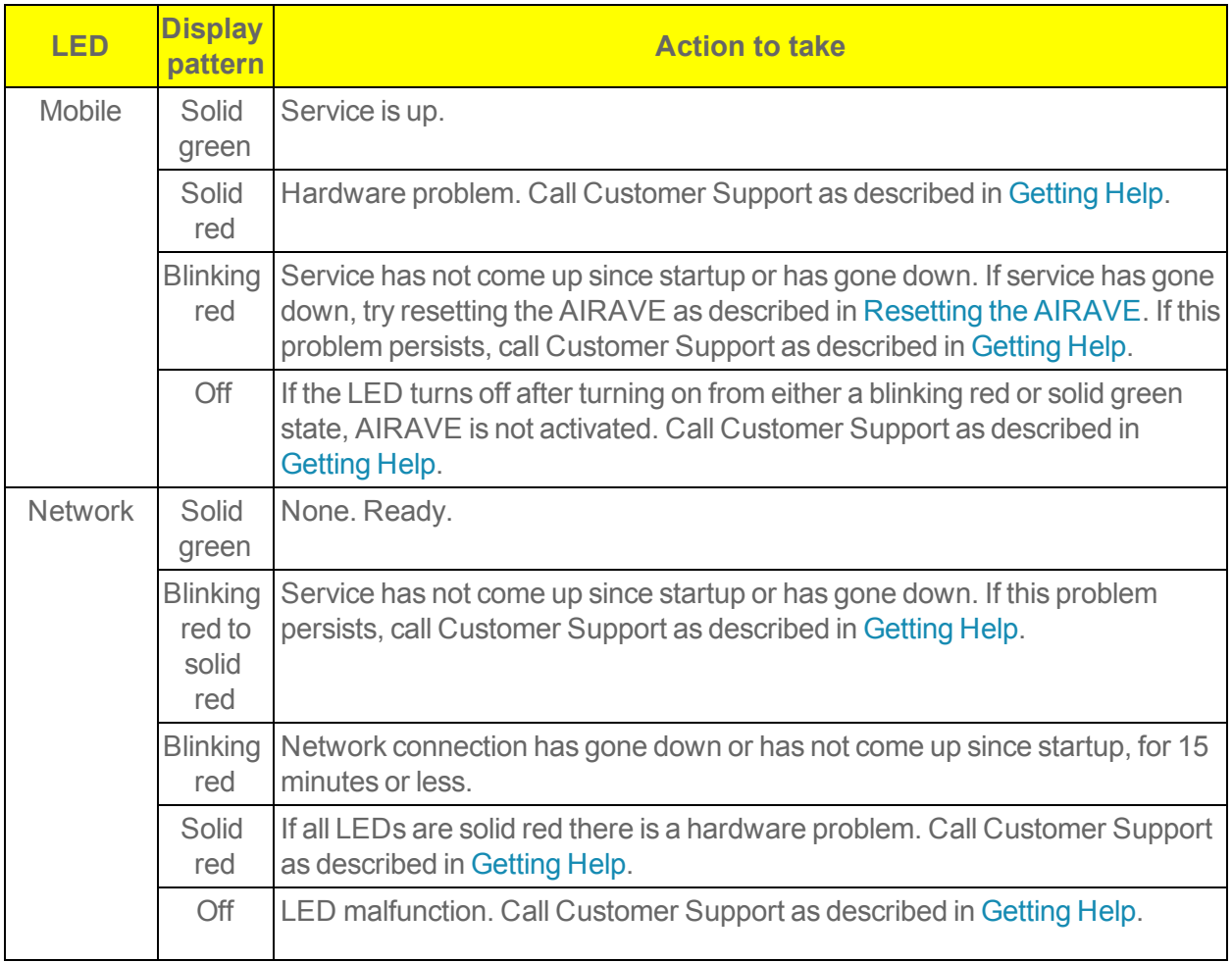

<span id="page-21-1"></span><span id="page-21-0"></span>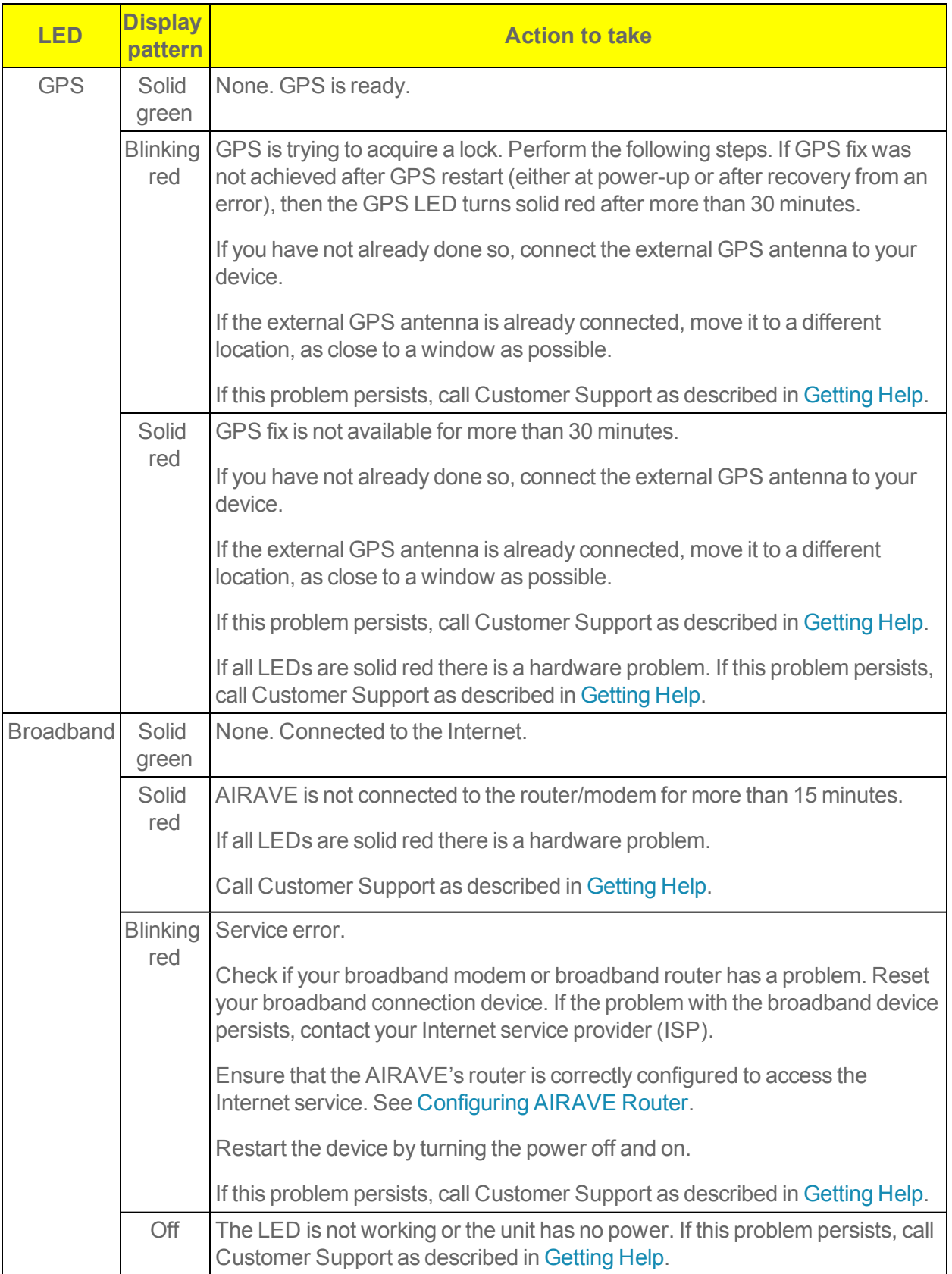

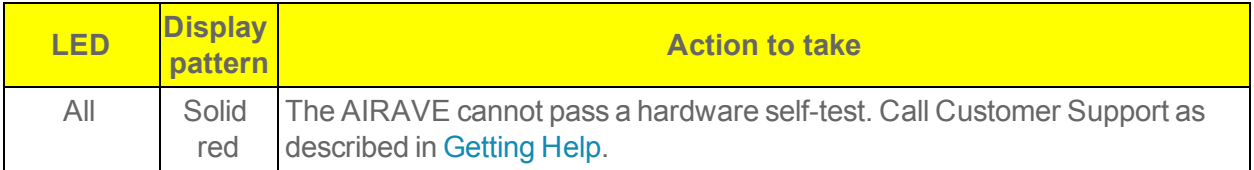

### <span id="page-22-0"></span>*FAQ*

<span id="page-22-4"></span>This topic addresses several frequently asked questions about AIRAVE usage.

#### Why does the AIRAVE™ need a GPS antenna?

The AIRAVE has a GPS antenna so that it can:

- <sup>n</sup> Synchronize properly with the rest of Sprint's network.
- Determine and select the correct radio frequencies available in your area so that the AIRAVE uses the correct ones.

#### <span id="page-22-2"></span>Why does the AIRAVE™ need an external GPS antenna?

Your device needs the external antenna only when the internal GPS antenna cannot lock on to sufficient satellite signals. The external antenna lets the AIRAVE lock on to the greatest number of **satellites** 

#### <span id="page-22-5"></span>What happens to the AIRAVE™ if there is a power outage or if you lose Internet access?

The AIRAVE needs both a broadband Internet connection and a constant power supply to work. During a power outage your wireless phone or device will immediately switch to the Sprint network.

#### <span id="page-22-3"></span>Can you move the AIRAVE™ to another location?

Yes, you can move your device to another location within the Sprint network. However, to move your device to a different address, you must first update your service address by logging into your account on [sprint.com.](http://www.sprint.com/)

#### How do I know if my phone is connecting through the AIRAVE?

By dialing \*99 on your wireless phone, an audio message will confirm if you are in range of the AIRAVE. Also, you will hear three short beeps on your wireless phone before making and receiving calls.

#### I have a DSL modem and cannot connect to the Internet

If you are using a DSL modem and your AIRAVE cannot connect to the Internet, you may need to enter your Internet service provider (ISP) account user name and password so that the AIRAVE can connect to the Internet. See Adding Your ISP User Name and [Password](#page-11-0).

### <span id="page-22-1"></span>*Getting Help*

If you need help with your AIRAVE, contact Sprint Customer Care.

- Online ([sprint.com/airave](http://www.sprint.com/airave))
- <sup>n</sup> For activation and technical issues, contact the dedicated AIRAVE Help Desk at **1-866-556- 7310**
- For billing and other questions, call Sprint Customer Care at **1-888-211-4727**

## <span id="page-24-0"></span>*Safety Information*

<span id="page-24-1"></span>The following topics contain important safety information about your AIRAVE device and its use.

### *General Precautions*

Adhere to the following general precautions when using your AIRAVE device.

- Dust the AIRAVE occasionally to keep air vents clear of debris. Do not wash it.
- <span id="page-24-3"></span>n The AIRAVE has ventilation slots that work best if you don't block them. Keep the AIRAVE at least 2 inches (5 cm) from walls and other surfaces to ensure proper air flow.
- Do not operate the AIRAVE in an extremely dusty or humid environment.
- Avoid placing the AIRAVE near radiators or other heating sources.
- n Avoid locating the AIRAVE where it could be exposed to direct sunlight for prolonged periods.
- Do not connect the AIRAVE to a power strip containing an excessive number of other devices.
- n Although your AIRAVE is quite sturdy, it is a complex piece of equipment and can be broken. Avoid dropping, hitting, bending, or sitting on it.
- Do not immerse the AIRAVE in water or get it wet. If your device does get wet, unplug it immediately until it dries.
- Do not allow children to play with the AIRAVE. They could hurt themselves and others or damage the device.

<span id="page-24-2"></span>**Note:** For the best care of your AIRAVE, only Sprint-authorized personnel should service your device and accessories. Failure to do so may be dangerous and void your warranty.

### *FCC Information*

This device complies with applicable FCC radiation exposure limits and Part 15 of FCC rules, as outlined below.

#### **!** FCC Radiation Exposure Statement

#### **Important:** Changes or modifications not expressly approved by Airvana LLC could void your authority to operate the equipment.

This device complies with FCC's RF radiation exposure limits set forth for an uncontrolled environment under the following conditions:

 $\blacksquare$  This device should be installed and operated such that a minimum separation distance of 8 inches (20 cm) is maintained between the radiator (antenna) and the user's or nearby person's body at all times.

n This transmitter must not be co-located or operating in conjunction with any other antenna or transmitter.

For more information, see the publication Femtocells and Health at [www.femtoforum.org](http://www.femtoforum.org/) or visit the FCC website at [www.fcc.gov](http://www.fcc.gov/).

### FCC Part 15

This device has been tested and found to comply with the limits for a Class B digital device, pursuant to Part 15 of the FCC Rules. These limits are designed to provide reasonable protection against harmful interference in a residential installation. This device generates, uses, and can radiate radio frequency energy and, if not installed and used in accordance with the instructions, may cause harmful interference to radio communications. However, there is no guarantee that interference will not occur in a particular installation. If this device does cause harmful interference to radio or television reception, which can be determined by turning the device off and on, the user is encouraged to try to correct the interference by one of the following measures:

- Re-orient or relocate the receiving antennas of other devices.
- n Increase the separation between the AIRAVE and other device receivers.
- Connect the AIRAVE into an outlet on a circuit different from that to which the other device receiver is connected.
- Consult the dealer or an experienced radio/TV technician for help.

# <span id="page-26-0"></span>*Copyright Information*

©2013 Sprint. Sprint and the logo are trademarks of Sprint. Other marks are trademarks of their respective owners.

## *Index*

<span id="page-27-0"></span>AIRAVE Connect to Modem  [4](#page-5-0) Connect to PC  [8](#page-9-1) Connect to Router  [8](#page-9-1) External GPS Antenna  [6](#page-7-1), [21](#page-22-2) Functional Overview  [13](#page-14-1) Help  [21](#page-22-1) Internet Connection Diagram  [14](#page-15-0) Location  [21](#page-22-3) Package Contents  [2](#page-3-1) Placement  [23](#page-24-3) Readiness  [6](#page-7-0) Reset  [17](#page-18-1) Safety Information  [23](#page-24-0) Setup Illustration  [3](#page-4-0) Setup Instructions  [3](#page-4-1) Antenna, GPS  [21](#page-22-2) Broadband  [10](#page-11-0) Connection  [4](#page-5-1) Connection Device  [8](#page-9-2) Connection Speeds  [13](#page-14-2) Cable Modem  [8](#page-9-2) Cleaning  [14](#page-15-2) Connection Device, Broadband  [8](#page-9-2) DSL Modem [8](#page-9-2) Dust  [14](#page-15-2) Ethernet Cable  [4](#page-5-1) External GPS Antenna  [5-6](#page-6-0), [21](#page-22-2) FAQs  [21](#page-22-0) FCC Information  [23](#page-24-2) Femtocell  [13](#page-14-3) FiOS  [8](#page-9-2) Getting Help  [21](#page-22-1) GPS Antenna  [5,](#page-6-0) [21](#page-22-4) Guide Overview  [1](#page-2-0) Help [21](#page-22-1) Installation  [3](#page-4-1) Troubleshooting  [15](#page-16-1), [17](#page-18-0) Internet Service Provider (ISP) Password  [10](#page-11-0) User Name  [10](#page-11-0) Introduction  [1](#page-2-0) LAN Port  [4,](#page-5-1) [8](#page-9-1) Router  [8](#page-9-3)

LEDs Broadband  [12](#page-13-0) Mobile  [6](#page-7-2) Quick Reference  [18](#page-19-0) Troubleshooting  [18,](#page-19-1) [20](#page-21-0) Maintenance  [14](#page-15-1) Modem Connect to AIRAVE  [4](#page-5-2) Modems [8](#page-9-2) Optional component setup  [8](#page-9-0) Package Contents  [2](#page-3-1) Password  [10](#page-11-0) PC Connect to AIRAVE  [8](#page-9-1) Port LAN [4](#page-5-1).[8](#page-9-1) Power Connection  [4](#page-5-3) Power Outage  [21](#page-22-5) Readiness  [6](#page-7-0) Resetting  [17](#page-18-1) Router Connect to AIRAVE  [8](#page-9-1) Safety Information  [23](#page-24-0) Setup  [3](#page-4-0) Troubleshooting  [15](#page-16-0) Installation  [15](#page-16-1) LEDs  [18,](#page-19-1) [20](#page-21-1) Slow Connection  [15](#page-16-2) Voice Quality  [17](#page-18-0) User Name  [10](#page-11-0) Ventilation  [14](#page-15-3)